# **EL/GL Series - Mach 3**

## ML200 Quick Reference Guide

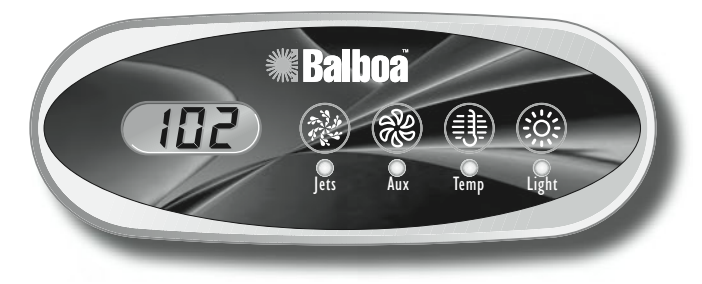

## **Initial Start-up**

When your spa is first actuated, it will go into Priming mode (after displaying some configuration information). **Please see the M-7 Installation Instruction Manual for complete instructions on Power-up and Pump Priming.**

The Priming mode will last for up to 4 minutes and then the spa will begin to heat and maintain the water temperature in the Standard mode. You can exit Priming mode early by pressing "Temp".

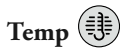

Press the "Temp" button once to display the set temperature. To change the set temperature, press the pad a second time before the LCD stops flashing. Each press of the "Temp" button will continue to either raise or lower the set temperature.

If the opposite direction is desired, release the pad and let the display revert to the current water temperature. Press the pad to display the set temperature, and again to make the temperature change in the desired direction.

After three seconds, the LCD will automatically display the last measured spa temperature.

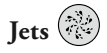

Press the "Jets" button once to turn pump 1 on or off, and to shift between low and high speeds if equipped. If left running, the pump will turn off after a timeout period. The pump 1 low speed timeout on some systems may be as long as 4 hours.

On non-circ systems, the low speed of pump 1 runs when the blower or any other pump is on. It may also activate for at least 1 minute every 30 minutes to detect the spa temperature (polling) and then to heat to the set temperature if needed, depending upon mode. When the low speed turns on automatically, it cannot be deactivated from the panel; however, the high speed may be started.

## **Mode**

A button combination is used to switch between standard, economy, and sleep modes. Press "Temp" followed by "Light" to enter mode programming, press "Temp" to cycle through to desired mode (LCD flashes until confirmed), then press "Light" to confirm selection.

**Standard mode** maintains the desired temperature. Note that the last measured spa temperature displayed is current only when the pump has been running for at least 1 minute. "**SEE**" will appear on the display momentarily when you switch into Standard Mode.

**Economy mode** heats the spa to the set temperature only during filter cycles. " $\mathsf{E}\epsilon\mathsf{n}$ " will appear solid when the temperature is not current and will alternate with the temperature when the temperature is current.

Pressing "Jets" while in Economy mode puts the spa in **Standard-In-Economy mode,** ("5E") which operates the same as Standard Mode, then reverts to Economy Mode automatically after 1 hour. During this time, pressing "Temp" followed by "Light" will revert the mode to Economy immediately.

**Sleep mode** heats the spa to within 20°F (11°C) of the set temperature only during filter cycles. " $5LP$ " will appear on the display until mode is changed.

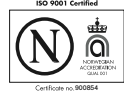

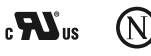

P/N 40571-80\_B 06/14/2006

### **Standby Mode**

Pressing "Temp" followed by "Aux" or "Jets 2" or "Blower" will turn off all spa functions temporarily. This is helpful when changing a filter. Pressing any button exits Standby mode. On some systems the "Jets" button will control the pump in Standby Mode ("Drain Mode"). In this case, press any other button to exit. System will revert to previous mode after 1 hour.

### **Locking Features**

If this panel is used as the main panel, locking features will not be available.

If this panel is used as a remote or additional panel, it will lock when the main panel is locked. To unlock this panel, unlock the main panel.

In the same way, the set temperature can be locked and unlocked by a main panel. When the set temperature is locked, it cannot be changed from either panel.

#### **Additional Features**

Refer to your User Guide for additional details and features that are available with your ML200 panel and EL/GL Series system.

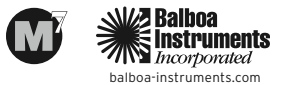